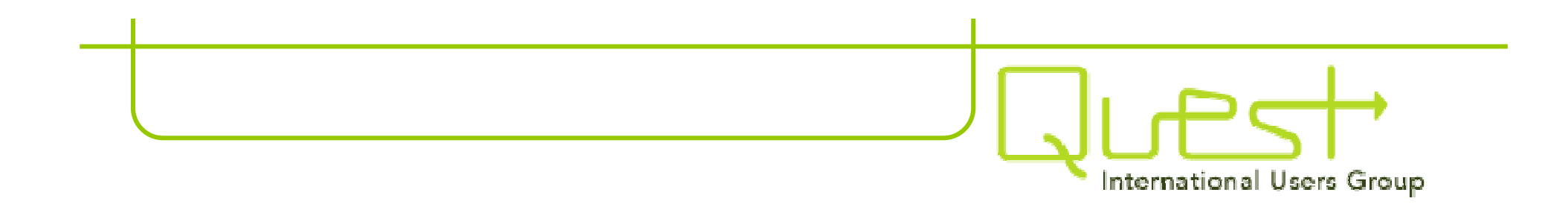

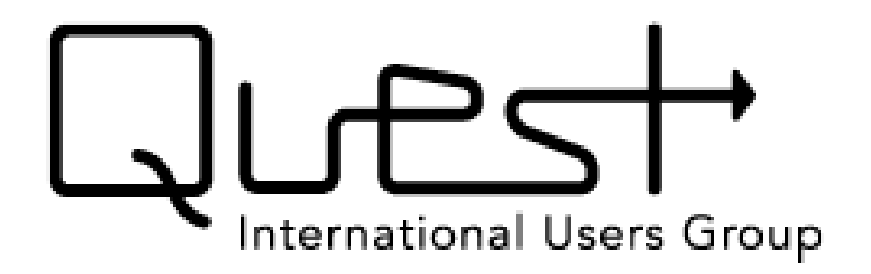

**Quest is a catalyst to maximize the business investments of our members through the power of our community, tools and experiences.**

**Greater Philadelphia Regional Users Group December 6, 2007**

### Agenda

•**Some Facts about Quest and Who it Serves** •**Quest Community – Paid Members and**

**Complimentary Subscribers**

- •**Key Quest Benefits: Networking and Collective Voice into Oracle**
- •**Overview of the New Product Enhancement Request Process**

•**Update your Quest Member or Subscriber Profile!**

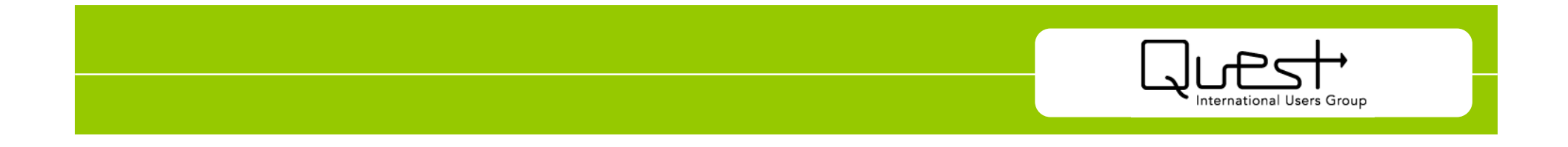

**Not-for-profit association**

**Led by customers - volunteer board and committees.**

**Over 50,000 members and subscribers with whom to network**

**Represented in 90 countries worldwide.**

**Green is our favorite color.**

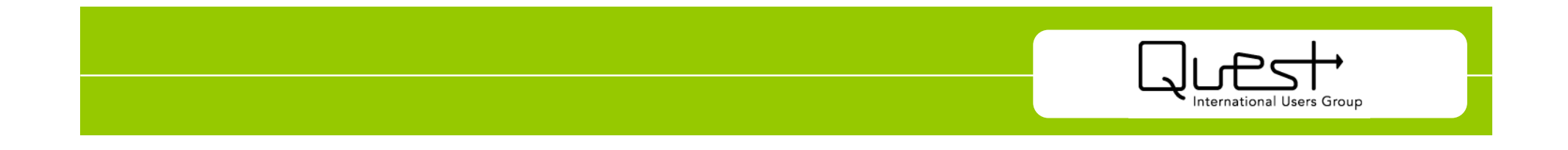

Who does Quest serve?

**JD Edwards Customers**

**PeopleSoft Customers**

**Oracle Utilities Customers – SPL and Lodestar**

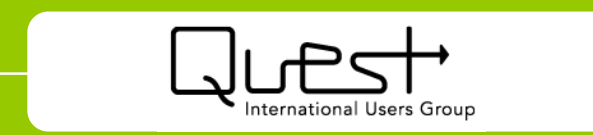

#### Become a member

#### **Customer Individual Member**

North America - **\$245**<sup>1</sup> Outside North America - **\$225**

#### **Corporate Member**<sup>2</sup>

North America - **\$995** Outside North America - **\$895**

#### **Subscriber –** Free

<sup>1</sup>All prices are in U.S. Dollars. (Discount to COLLABORATE more than pays for membership!)

<sup>2</sup> Includes 10 full individual memberships and all employees of an organization can utilize the Quest Member Discount!

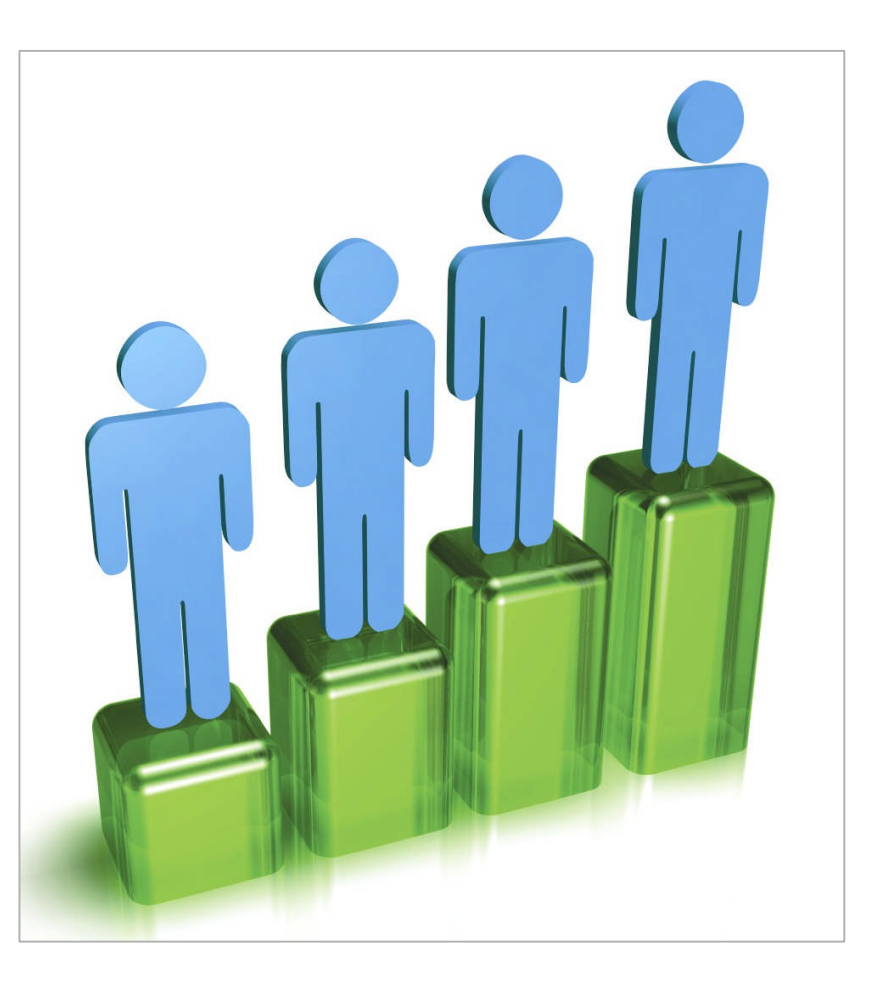

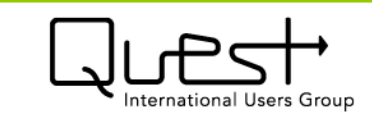

#### Member benefits: Networking

# **Over70 affiliated usersgroups: RUGs,PUGs, IUGs,SIGs**

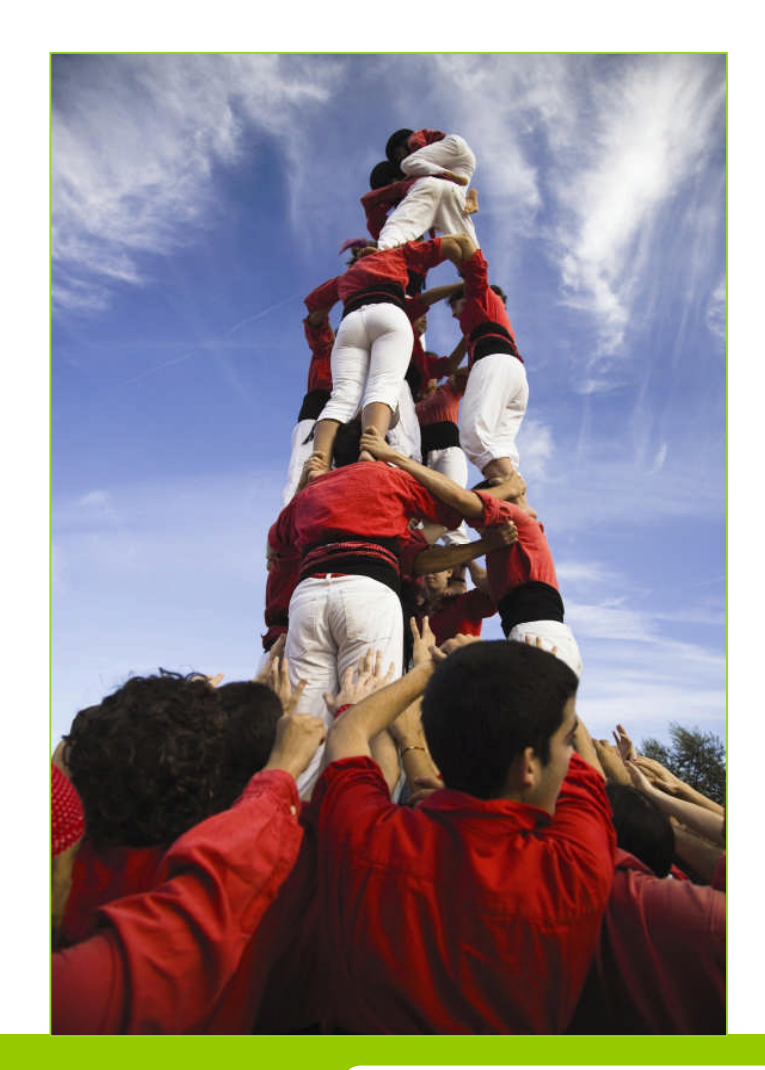

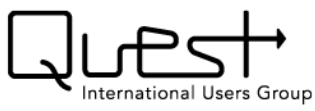

**Quest Australia and New Zealand Conference:** March 12-14, 2008, Sofitel Wentworth, Sydney

**COLLABORATE 08:** April 13-17, 2008, Colorado Convention Center, Denver

**Quest Northeast Conference:** July 16-18, 2008, MGM at Foxwoods Resort, Ledyard, Conn.

\*\*\* Presented by Boston RUG, FSIUG (Financial Services Industry Users Group), Greater Philadelphia RUG, JD Edwards NorthEast RUG, Northeast PeopleSoft and JD Edwards NY and NJ RUG and SNUG (Southern New England Users Group) \*\*\*

**Oracle OpenWorld:** Sept. 21-25, 2008, Moscone Center, San Francisco

**SAOUG/Quest Africa Conference:** Oct. 14-15, 2008, Sun City, South Africa

**Quest Midwest Conference:** Dec. 3-5, 2008, Renaissance Hotel, Schaumburg, Illinois

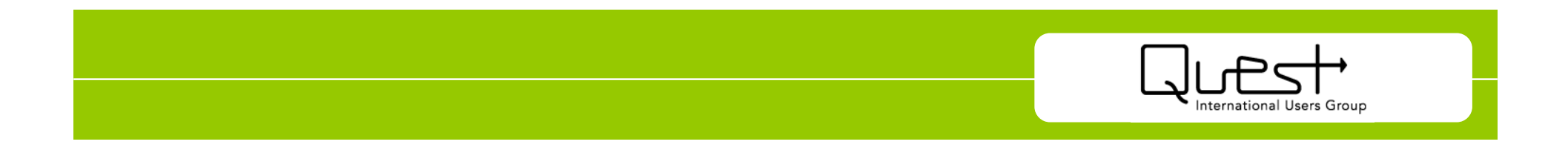

### Member benefits: Networking

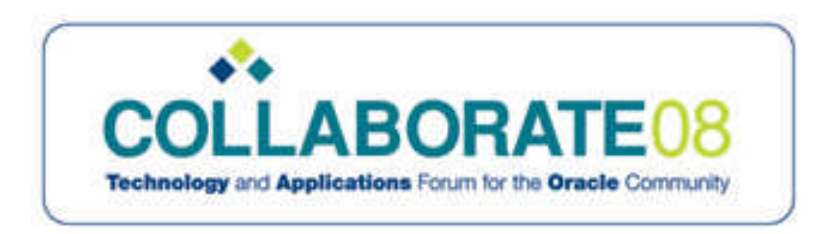

**COLLABORATE 08:** April 13-17, 2008, Colorado Convention Center, Denver, Colo.

- •Presented by Quest, OAUG and IOUG
- •More than 7,500 attendees, 900 education sessions and 200 exhibitors in the Vendor Showcase
- •Entire conference is user-driven, with education selected by customers
- •Networking through receptions, social events and in structured format
- •Learn about third-party solutions on an exciting showfloor
- •Registration goes live November 5 sign up on questdirect.org!

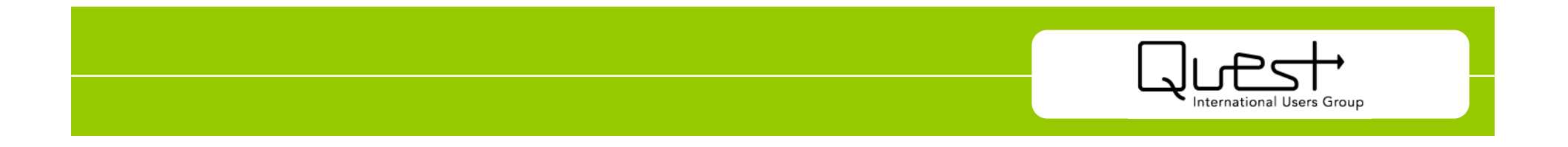

QuestPaid Membersand Complimentary Subscriberscan easily "Subscribe" to QuestAffiliated UserGroups tokeep up todate onwhat 'shappening intheir "Oracleworld " -- andParticipate inthe newProduct EnhancementRequest Process!

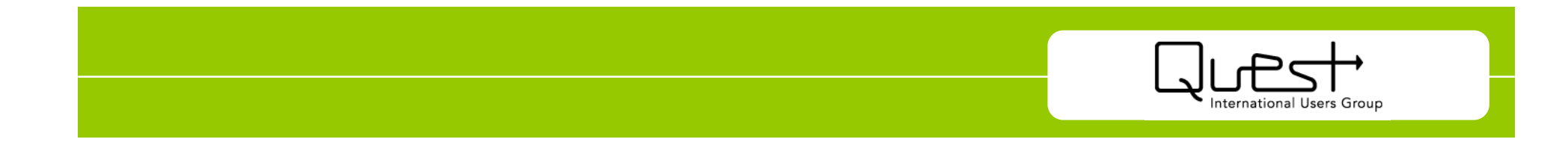

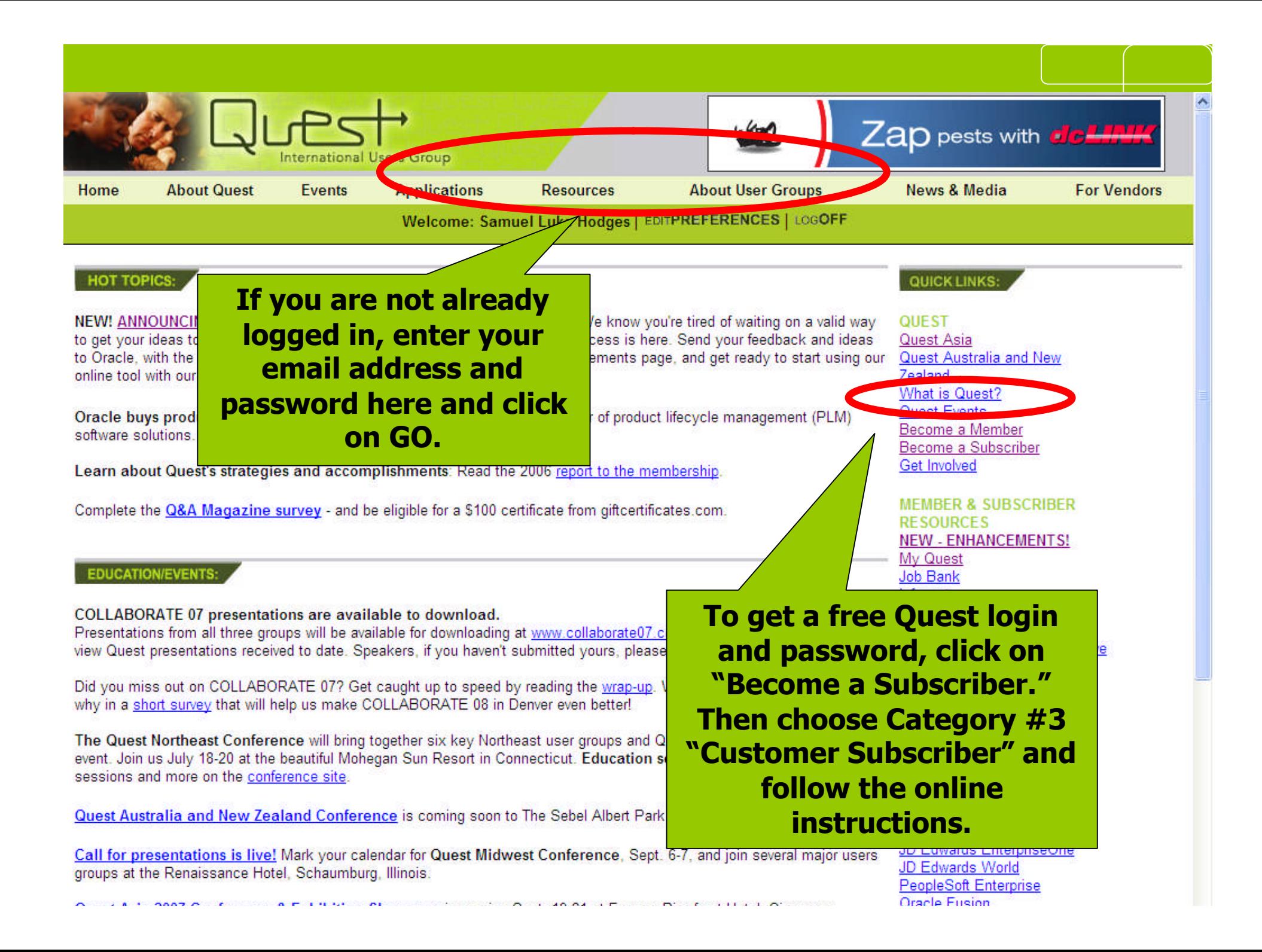

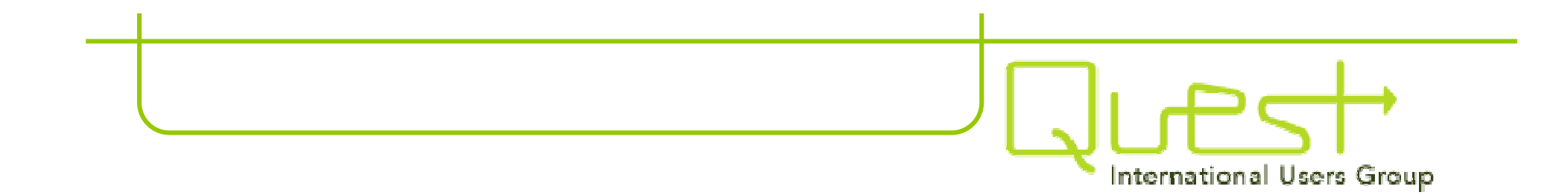

# Forgot your password?

# Email membership@questdirect.org

NEW! ANNOUNCING QUEST'S NEW ENHANCEMENT REQUEST SYSTEM: We know you're tired of waiting on a valid way **QUEST** to get your ideas to Oracle. Wait no longer: Quest's Enhancement Request Process is here. Send your feedback and ideas Quest Asia to Oracle, with the backing of your fellow customers. Read more on our Enhancements page, and get ready to start using our Quest Australia and New online tool with our downloadable instructions. **Zealand** What is Quest?

Oracle buys product lifecycle management leader Agile, a leading provider of product lifecycle management (PLM) software solutions. Read more here.

Learn about Quest's strategies and accomplishments: Read the 2006 report to the membership.

Complete the Q&A Magazine survey - and be eligible for a \$100 certificate from giftcertificates.com.

My Quest **EDUCATION/EVENTS: Job Bank** Infocast Q&A Magazine Archive **COLLABORATE 07 presentations are available to download.** Ask the Experts Presentations from all three groups will May 14-28. Click here to File Library & Education Archive view Quest presentations received to d **Once logged in, click on Stacy Muir today.** Events **SIGs-PUGs-IUGs or Member Directory** Did you miss out on COLLABORATE able to attend? Tell us **Vendor Directory** why in a short survey that will help us **Geographic User Groups.**Evalubase Quest e-News The Quest Northeast Conference wi a brand new regional **JD Edwards Webinars** event. Join us July 18-20 at the beautiful Mohegan Sun Resort in Connecticuessions are live! Browse the PeopleSoft Webinars sessions and more on the conference site. **CIO/IT Executive Center** Quest Australia and New Zealand Conference is coming soon to The Sebel Albert Melbourne, June 13-15. **APPLICATIONS & ORACLE** JD Edwards EnterpriseOne Call for presentations is live! Mark your calendar for Quest Midwest Conference, Sept. 6 several major users **JD Edwards World** groups at the Renaissance Hotel, Schaumburg, Illinois. PeopleSoft Enterprise **Oracle Fusion** Quest Asia 2007 Conference & Exhibition Showcase is coming Sept. 19-21 at Furama Riverfront Hy igapore. Siebel Oracle University **FIND A VENDOR SOLUTION:** Oracle Home Webinars: Get the schedule of free JD Edwards and PeopleSoft vendor webinars. **USER GROUPS** ENCE **Liser Council MULTIMETRO** NEXT JD Edwards Webinar: May 30, 2007 SIGs - IUGs - PUGs How to Implement a Successful Business Intelligence Solution for JD Edwards Geographic User Groups Sponsored by RapidDecision **Leer Group Events** Join a User Group NEXT PeopleSoft Webinar: June 6, 2007 Sponsored by PrincetonSoftech  $\Box$   $\Theta$  Internet ● 100% → Done

Quest Events

**Get Involved** 

**RESOURCES** 

Become a Member

Become a Subscriber

**MEMBER & SUBSCRIBER** 

**NEW - ENHANCEMENTS!** 

Done

neer Arnolds increa no richardinal and unamentic sudmit sheeting forme included such an increase. Through meetings, conference calls and other interaction opportunities, user group members share their experiences, make contact with other users and identify product development issues.

There are three types of product/industry user groups:

- Product user groups (PUGs) are comprised of users who share a common software product or technology. PUGs are focused around the same product or particular module or the software.
- Industry user groups (IUGs) are comprised of users from a common industry or type of business. Many times members cross product lines and/or technologies.
- Special interest groups (SIGs) can be formed around either a product or industry interest.

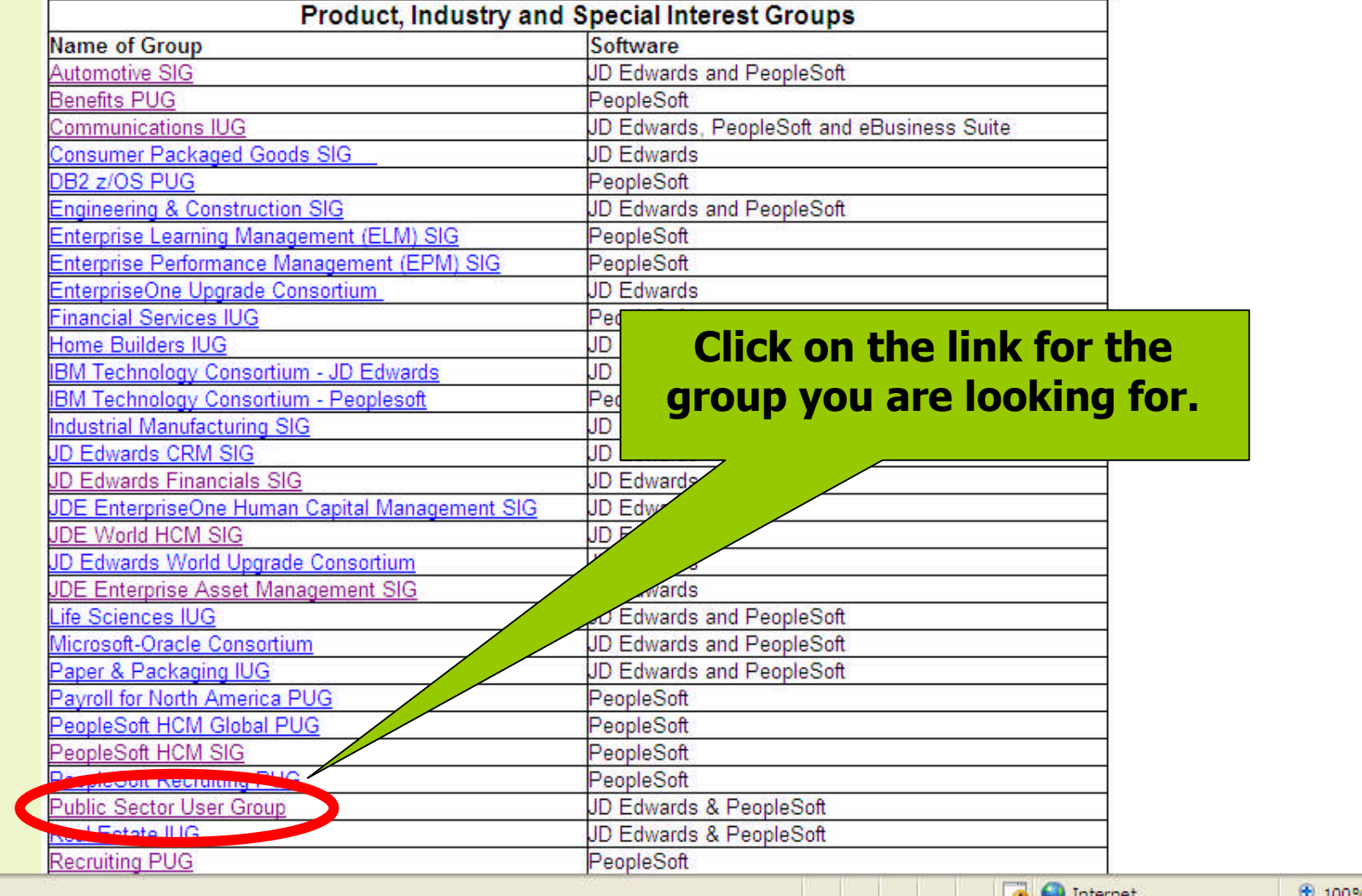

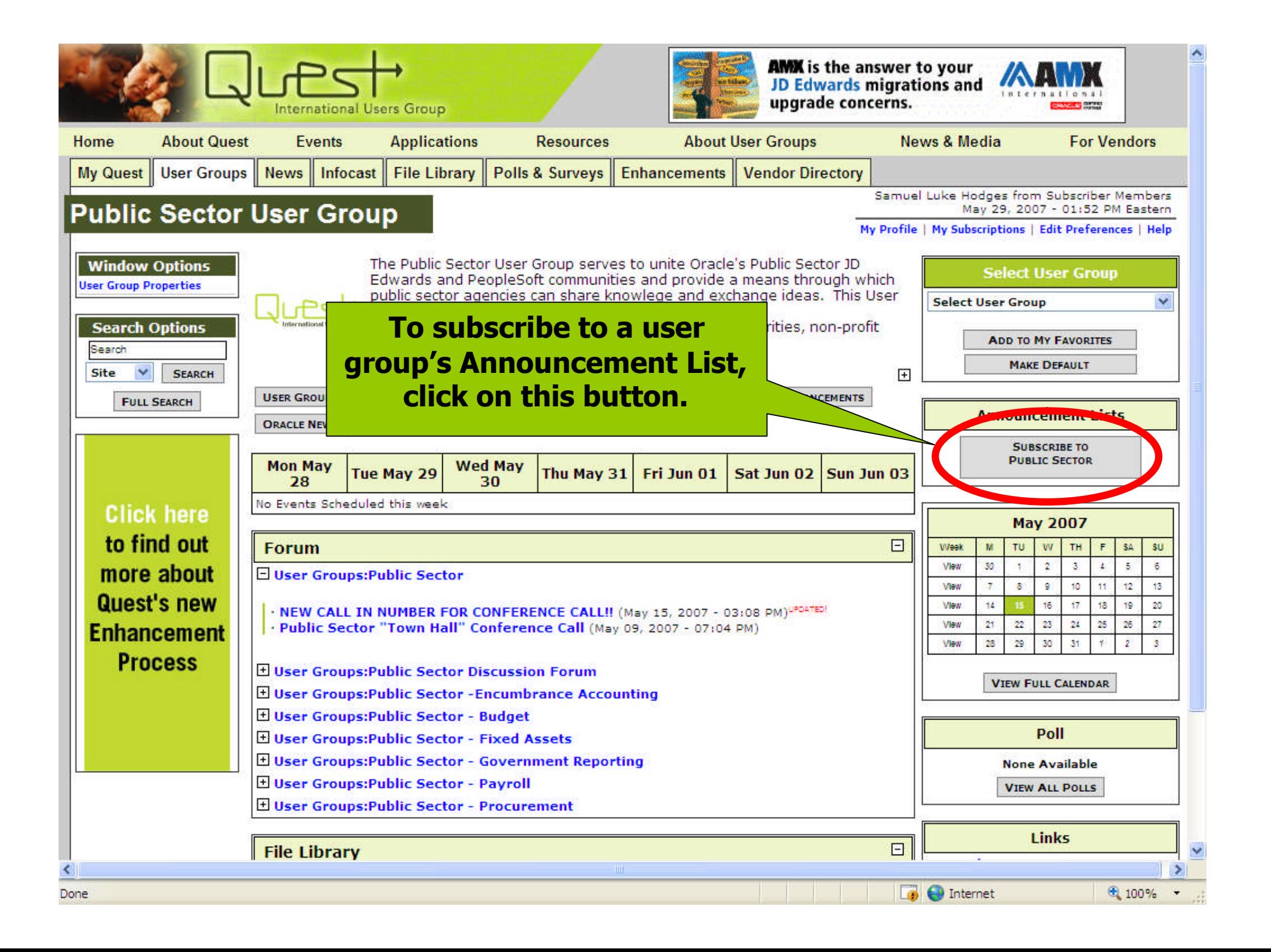

## Product Enhancement Request Process – NEW!

•Co-developed by Quest and Oracle

•A process that gives Quest's community of Oracle customers a way to submit and discuss ideas, needs and product enhancement requests.

•Quest members and subscribers, as well as its affiliated RUGs, work through affiliated IUGs, PUGs and SIGs and their Oracle points of contact.

•Requests are submitted and tracked online.

•Quest Members can fully participate in the process – submit requests, comment, prioritize; Quest subscribers can submit and comment.

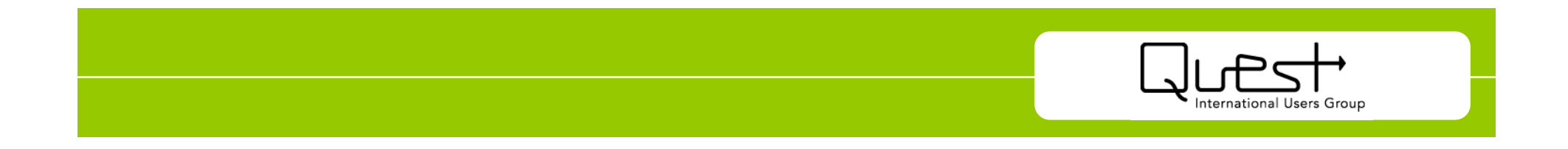

#### Quest Enhancement Request Process

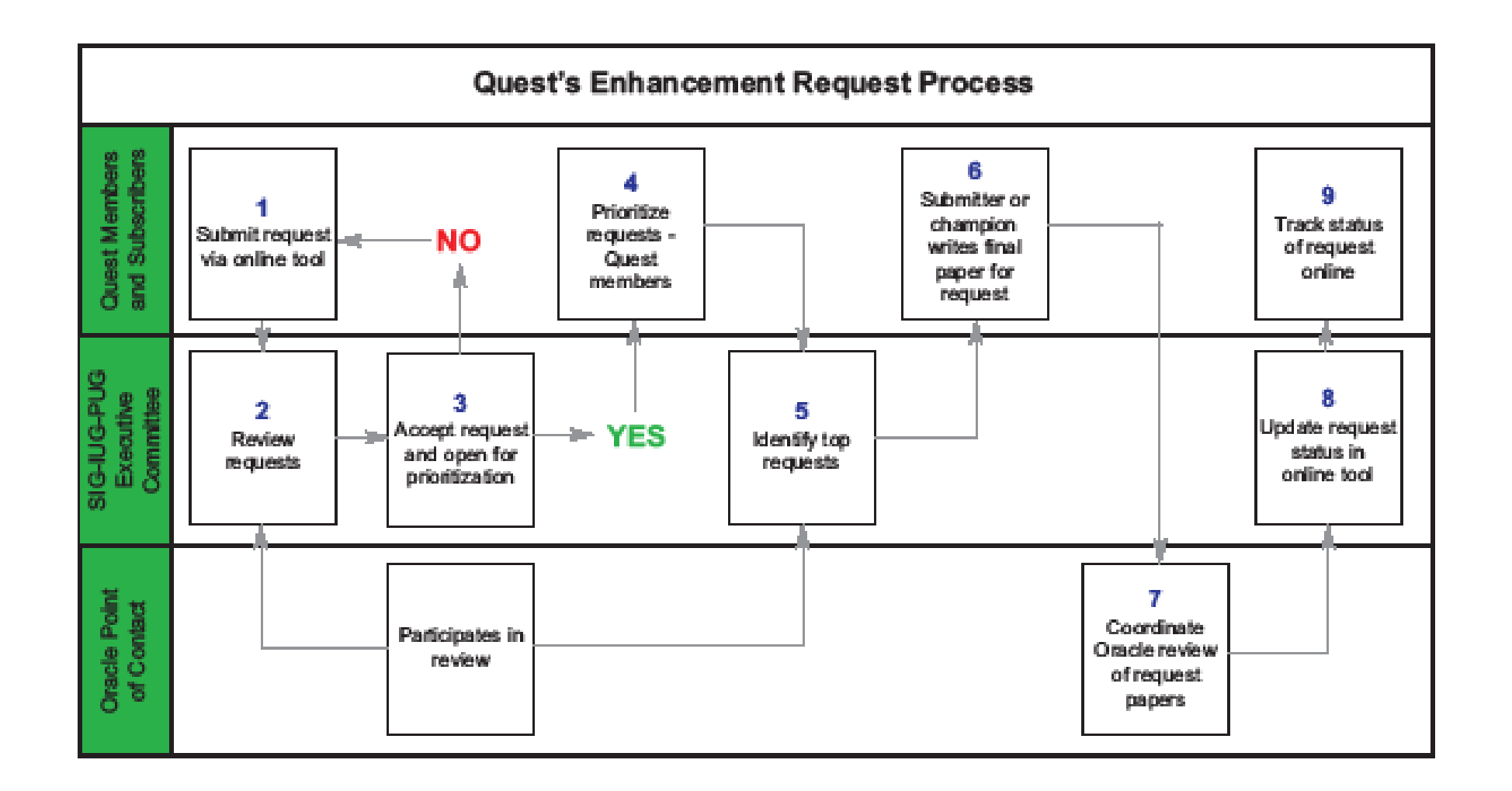

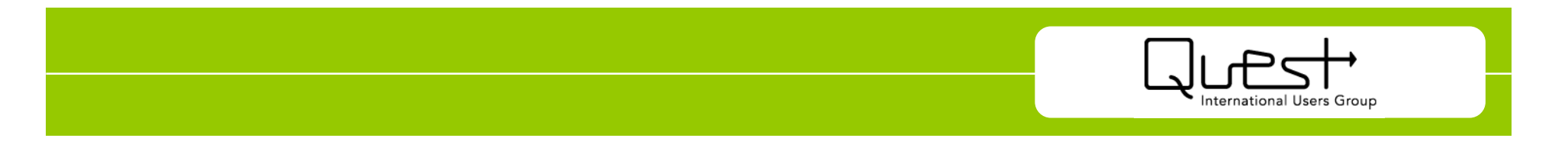

#### Getting Started

*From the Quest Homepage, click Enhancement Requests in the Quick Links area to open the Enhancement Tracking window. This window is the starting point for using the Quest Enhancement Tool.*

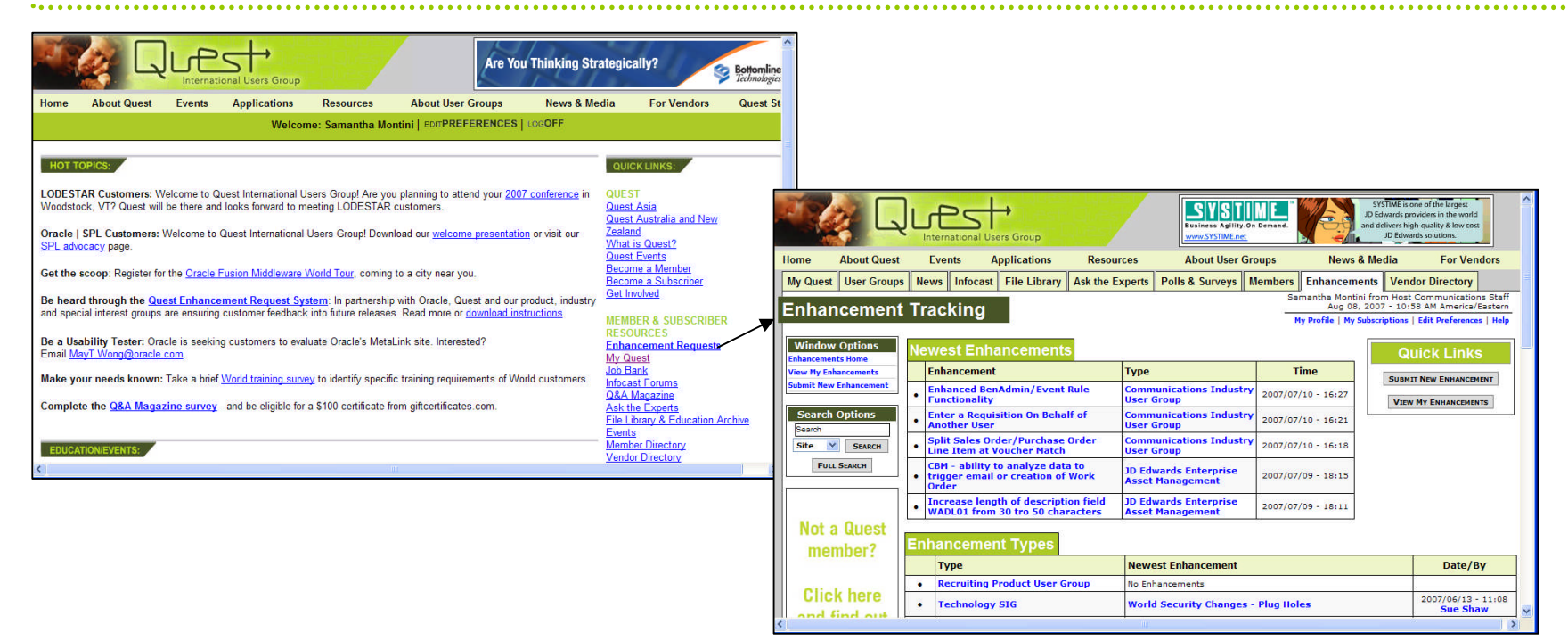

You can view the most recently created enhancements, and also see the various enhancement types. Click on an enhancement type to view a list of the enhancements for that type.

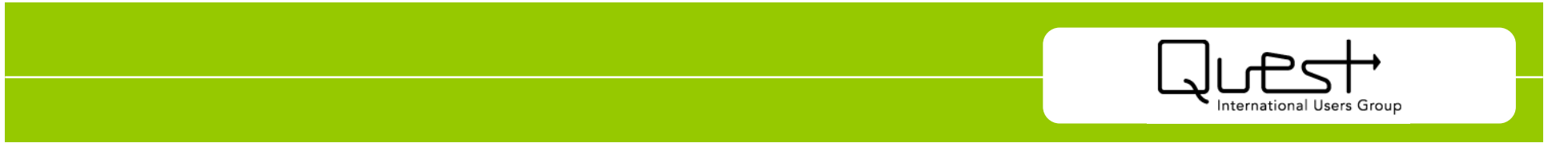

#### Submitting an Enhancement

*Click Submit New Enhancement in the Window Options box, or click the Submit New Enhancement button in the Quick Links box on the Enhancements Tracking window. The New Enhancement window opens.*

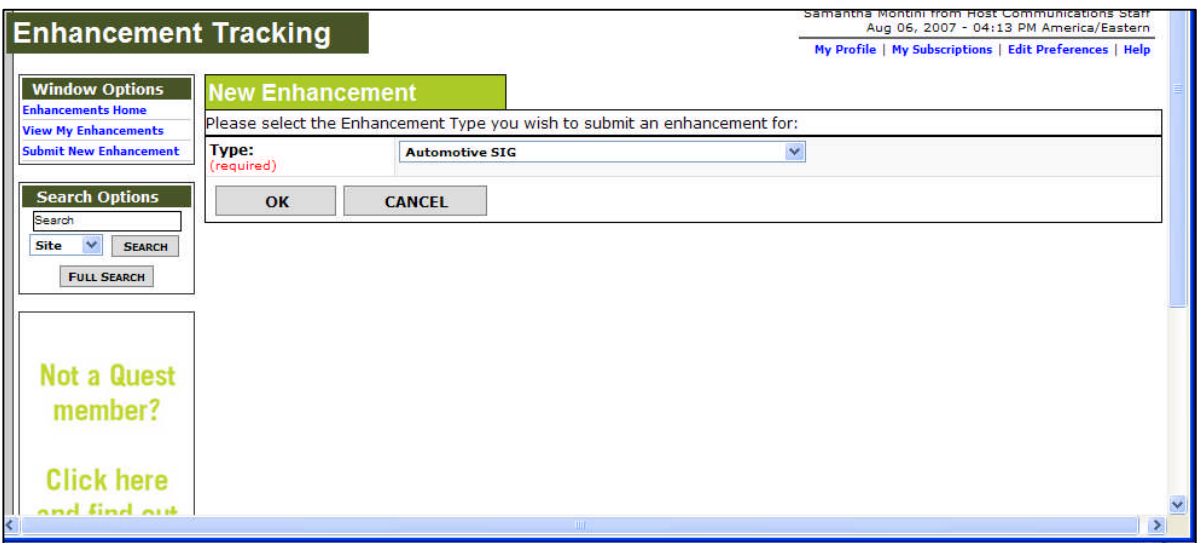

Select an enhancement type to associate with the issue, then click the OK button. The Submit New Enhancement window opens.

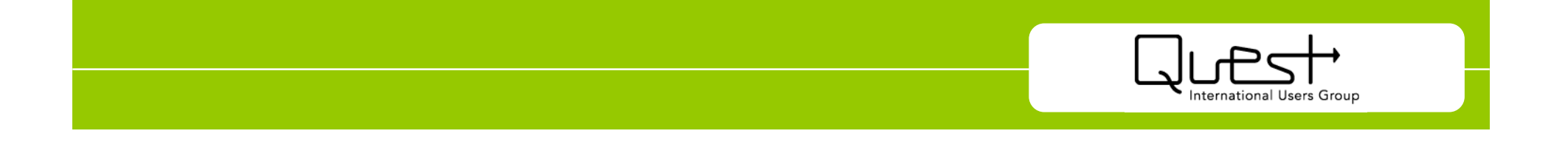

#### Submitting an Enhancement (cont'd)

*Click the OK button on the New Enhancement window.*

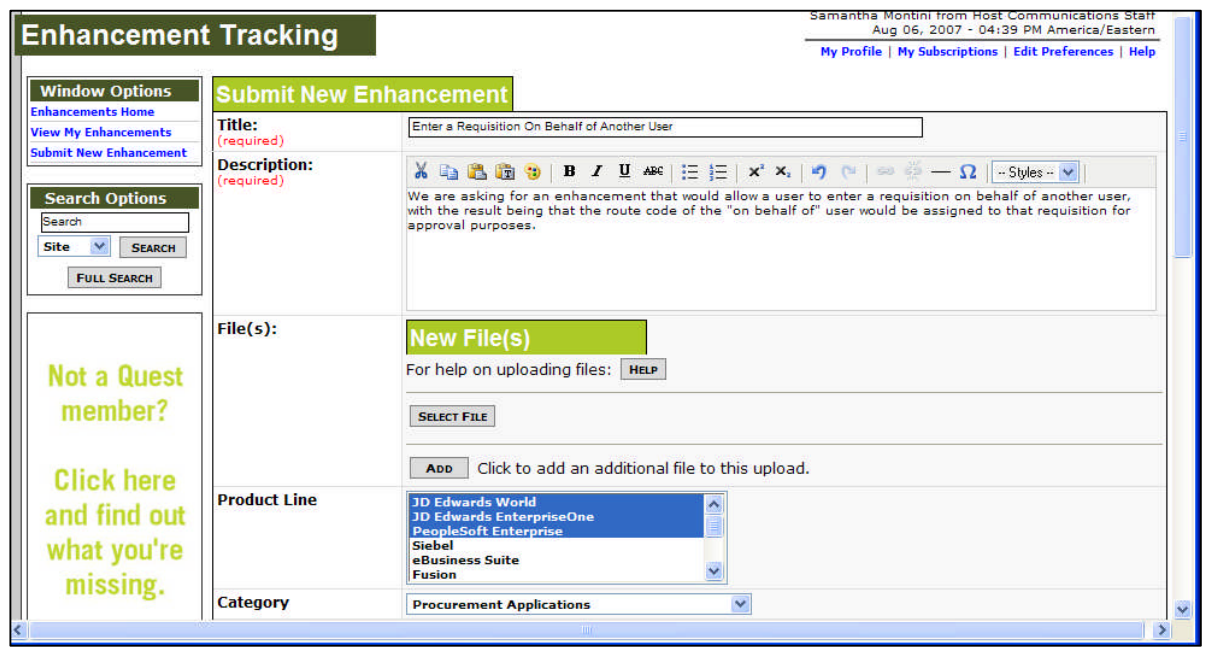

At a minimum, you must enter a Title and Description for the enhancement. Complete as many of the fields on this window as possible, to provide others with adequate information about your enhancement, and to gain more support. Click the OK button to save the enhancement and submit it to the Enhancement Team for approval. You will be notified via email when the enhancement is approved or rejected.

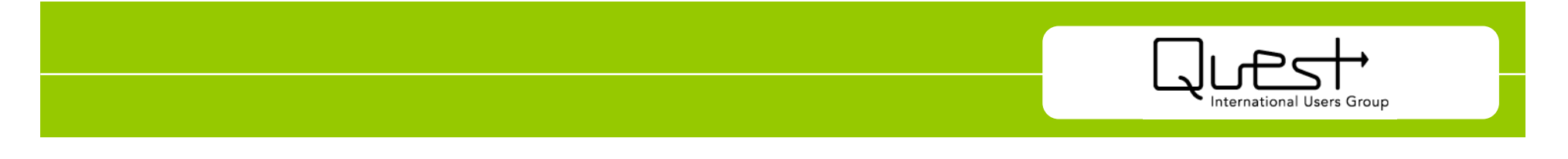

#### Subscribing to An Enhancement

*From the Enhancement Tracking window, click on the enhancement to which you want to subscribe, or click on an enhancement type, then select the issue from the list of enhancements. The View Enhancement window opens.*

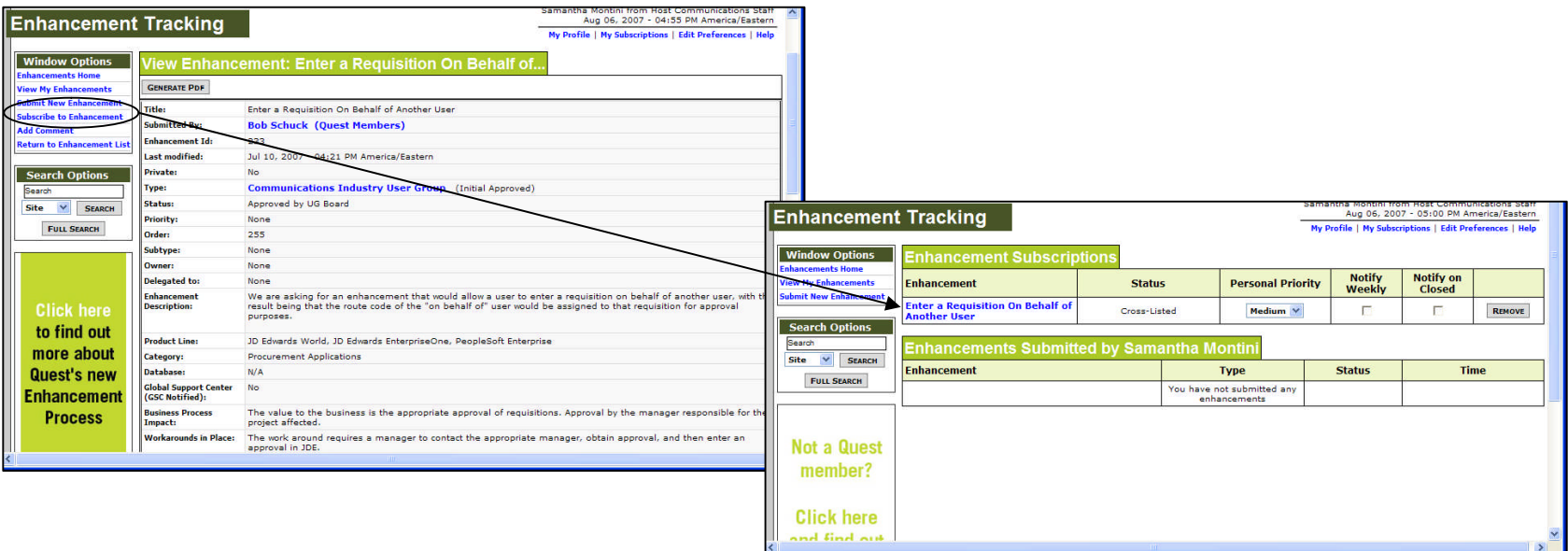

Click Subscribe to Enhancement in the Window Options box. The Enhancement Subscriptions window opens listing the enhancement in your Enhancement Subscriptions box.

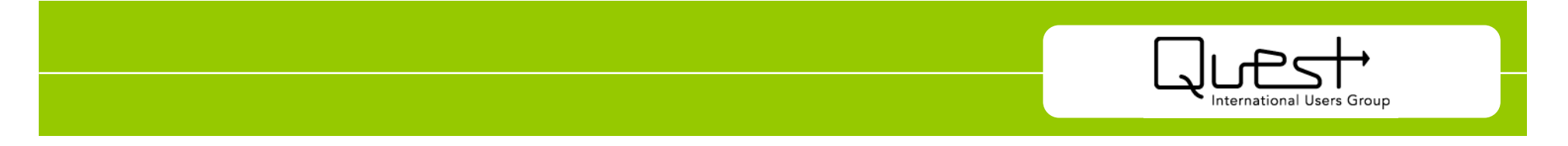

#### Prioritizing Your Enhancement Subscriptions

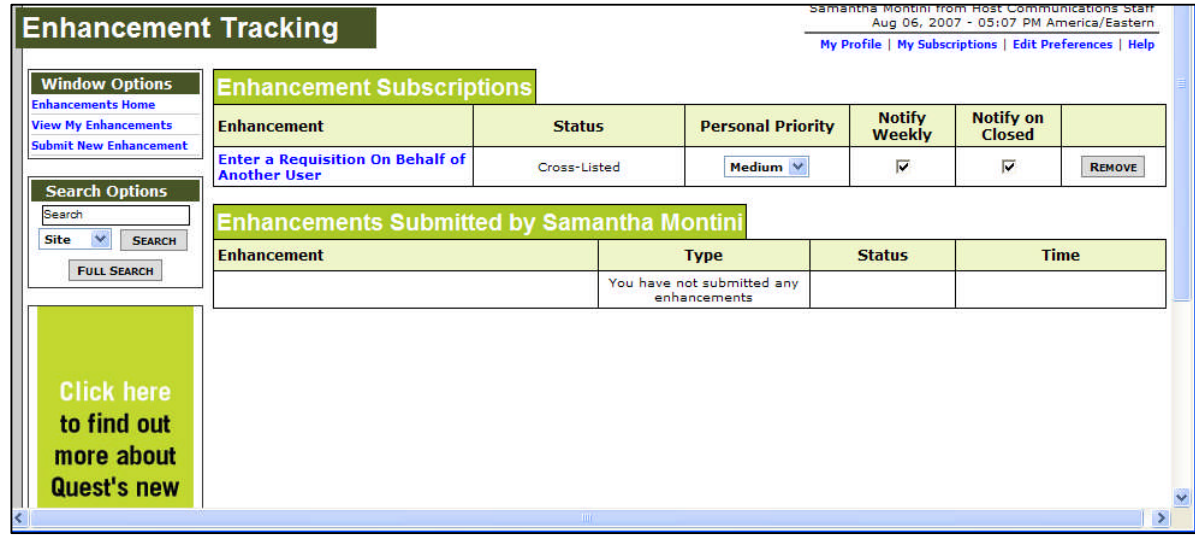

- You can select the personal priority assigned to each of your enhancement subscriptions. While it is useful to help you organize your subscriptions, it also enables the group managing the enhancement to produce reports showing the priorities assigned to the enhancement, giving them a better indication of the support of the issue.
- Select Notify Weekly if you want to receive a weekly email notifying you if changes have been made to the enhancement.
- Select Notify on Closed to receive an email notification when the enhancement is closed.
- Click the Remove button to cancel the enhancement subscription.

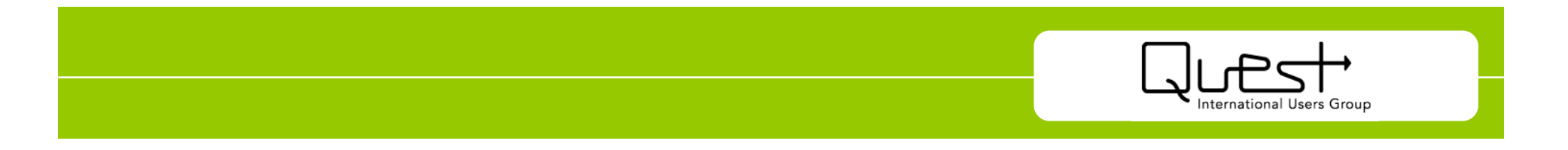

#### Locating Your Subscribed Enhancements

*Click View My Enhancements in the Window Options box. Your Enhancement Subscriptions window opens.*

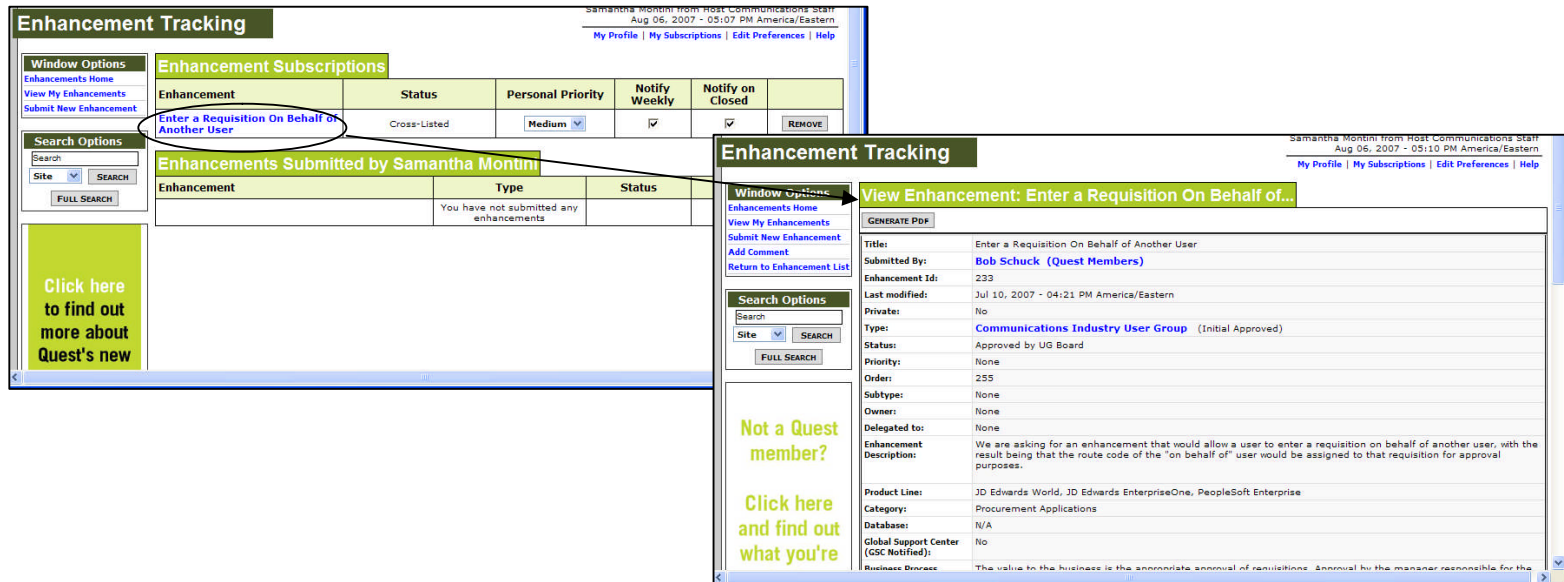

- Once you have subscribed to one or more enhancements, you can simply click View My Enhancements to access them.
- Click on an enhancement to open the View Enhancement window, displaying all the details about the enhancement.

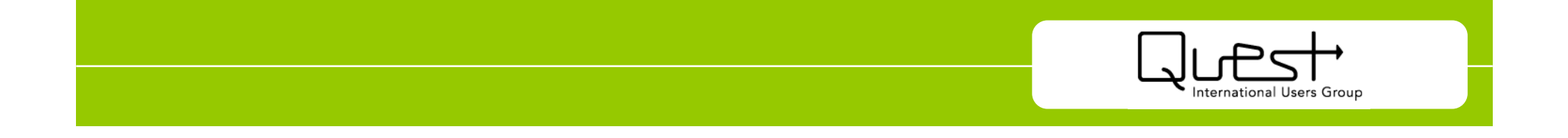

#### Commenting on an Enhancement

*On the View Enhancement window, scroll down to the Comments box. Click the Add Comment button to open the Enhancement Comment window.*

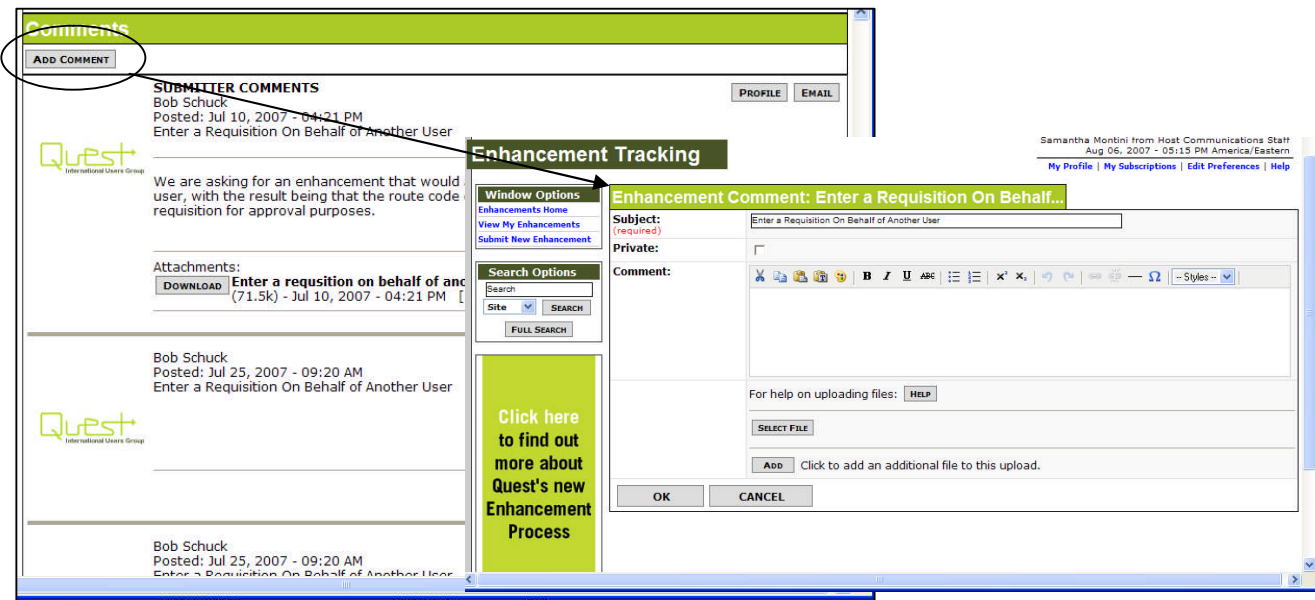

- Enter a subject for the comment, then enter the comment in the edit box.
- Select the Private check box if you only want members of the Enhancement Team to see your comment.
- You can attach any files relevant to your comment by clicking the Select File button and browsing for the file on your computer.
- Click the OK button to save your comment to the enhancement.

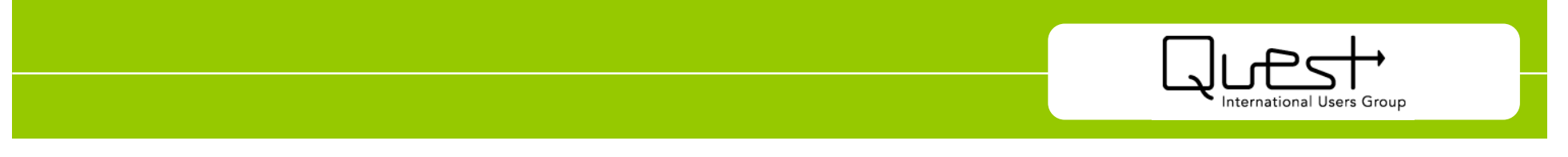

#### Prioritizing Individual Enhancements

*On the View Enhancement window, scroll down to the Statistics box.*

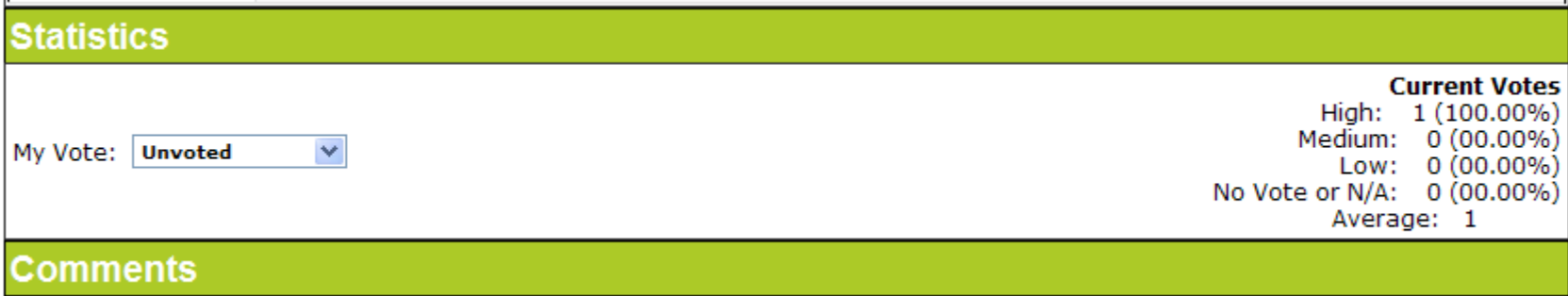

Select the priority you want to assign to the enhancement from the My Vote drop-down list.

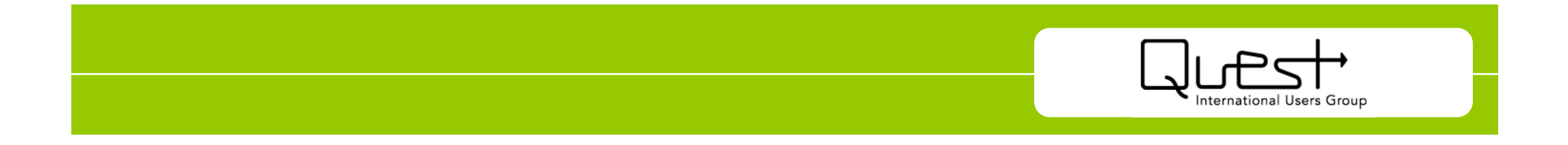

#### Prioritizing Enhancements for a Particular vpe

HD.

*On the Enhancement Tracking window, click on the enhancement type for which you want to prioritize enhancements. The Enhancement Type window opens.*

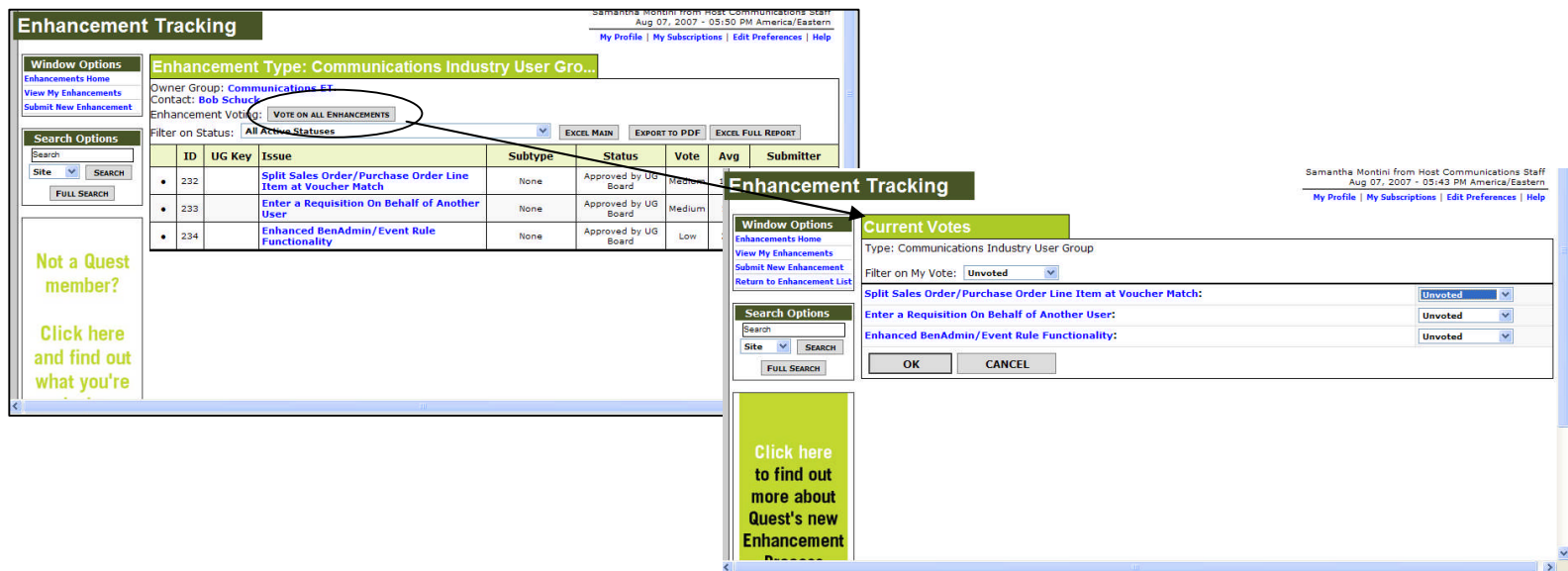

- $\triangleright$  Click the Vote on All Enhancements button. The Current Votes window opens, displaying each enhancement for the type.
- $\triangleright$  For each enhancement, select your priority ranking, then click the OK button to save your changes.

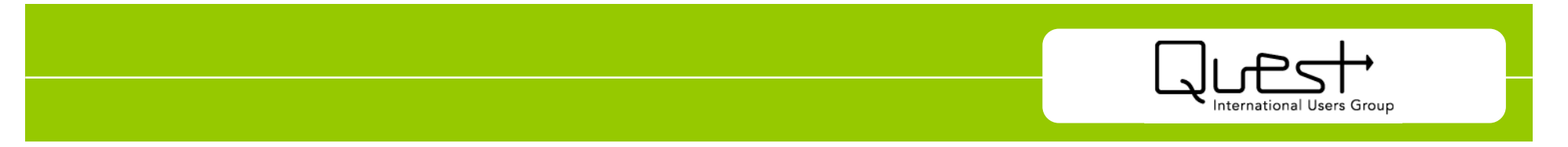

## **Why shouldI updatemy Quest profile?**

- Ability to find similar users and connect with people you have met through Quest conferences and events
- Reduce the amount of junk mail and email
- Ability to receive more direct information regarding your product and even release level
- Your information will not be shared with anyone outside of **Quest**

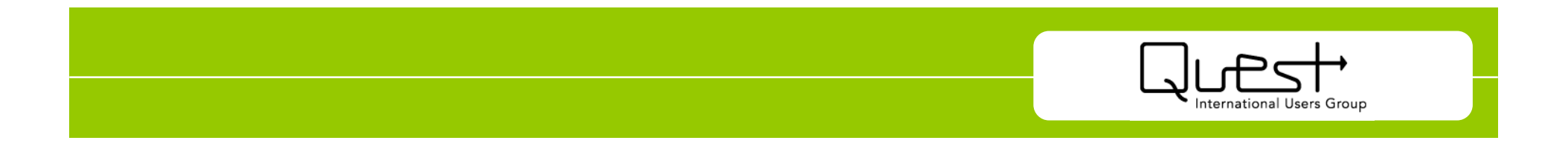

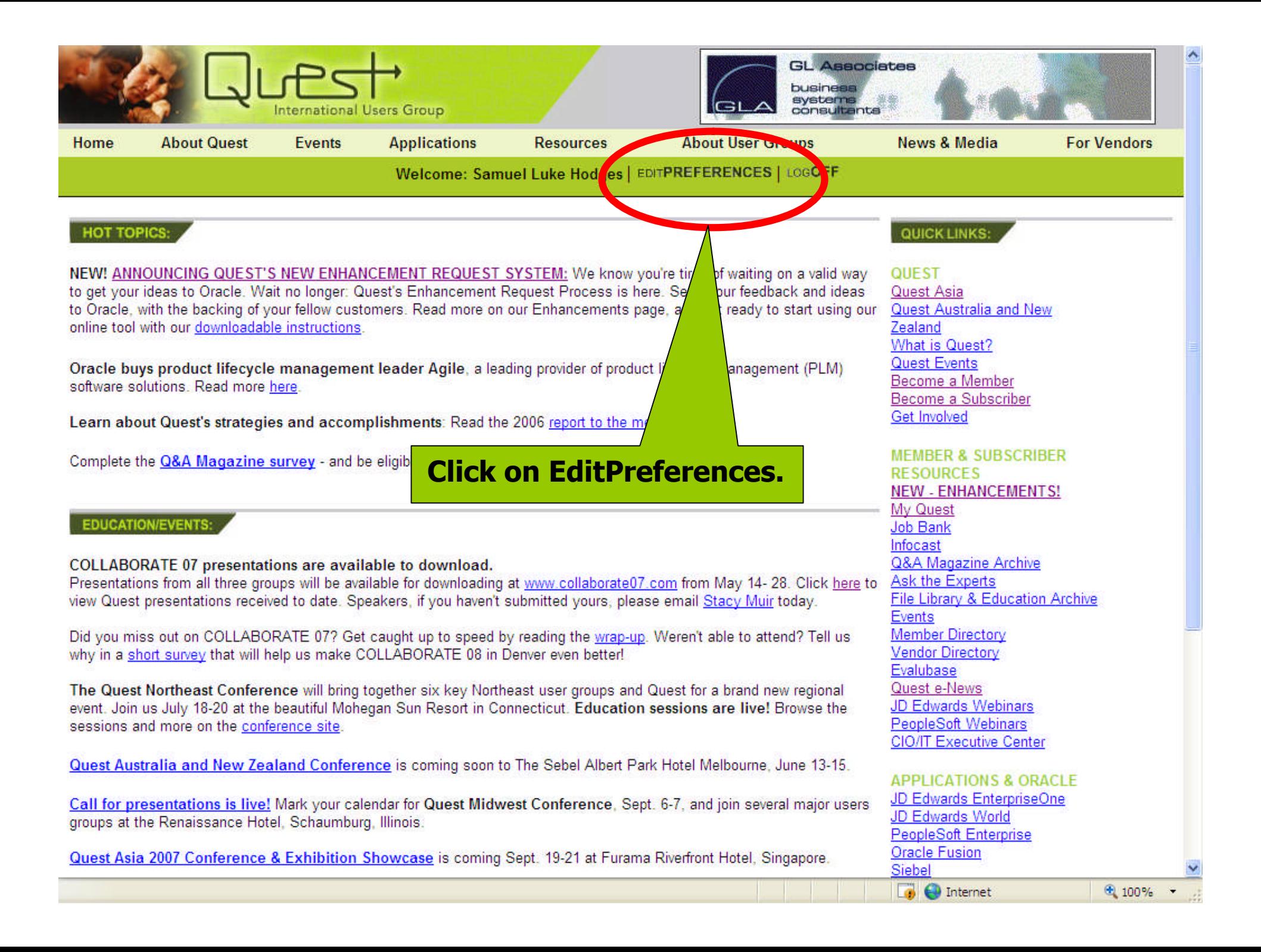

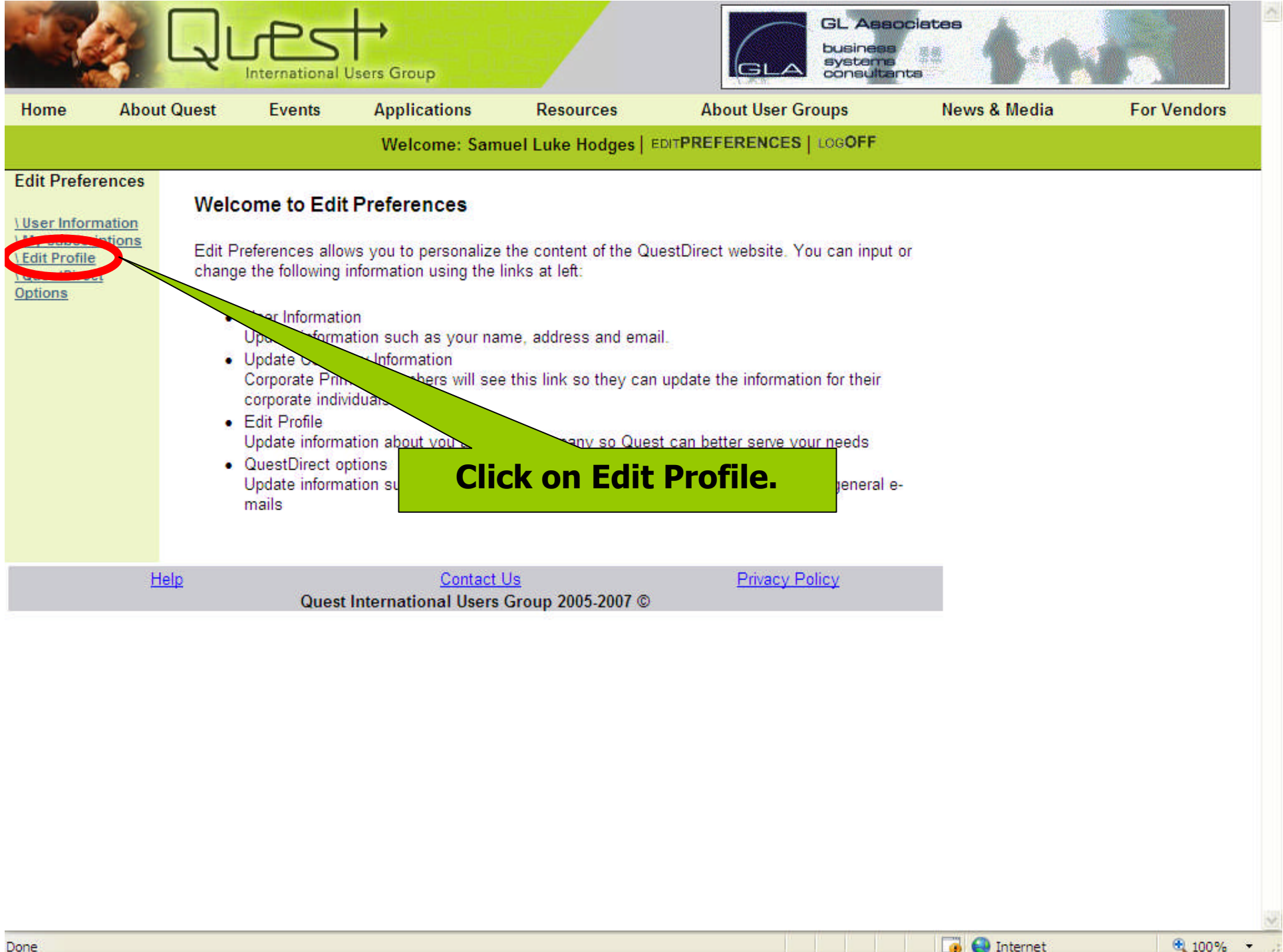

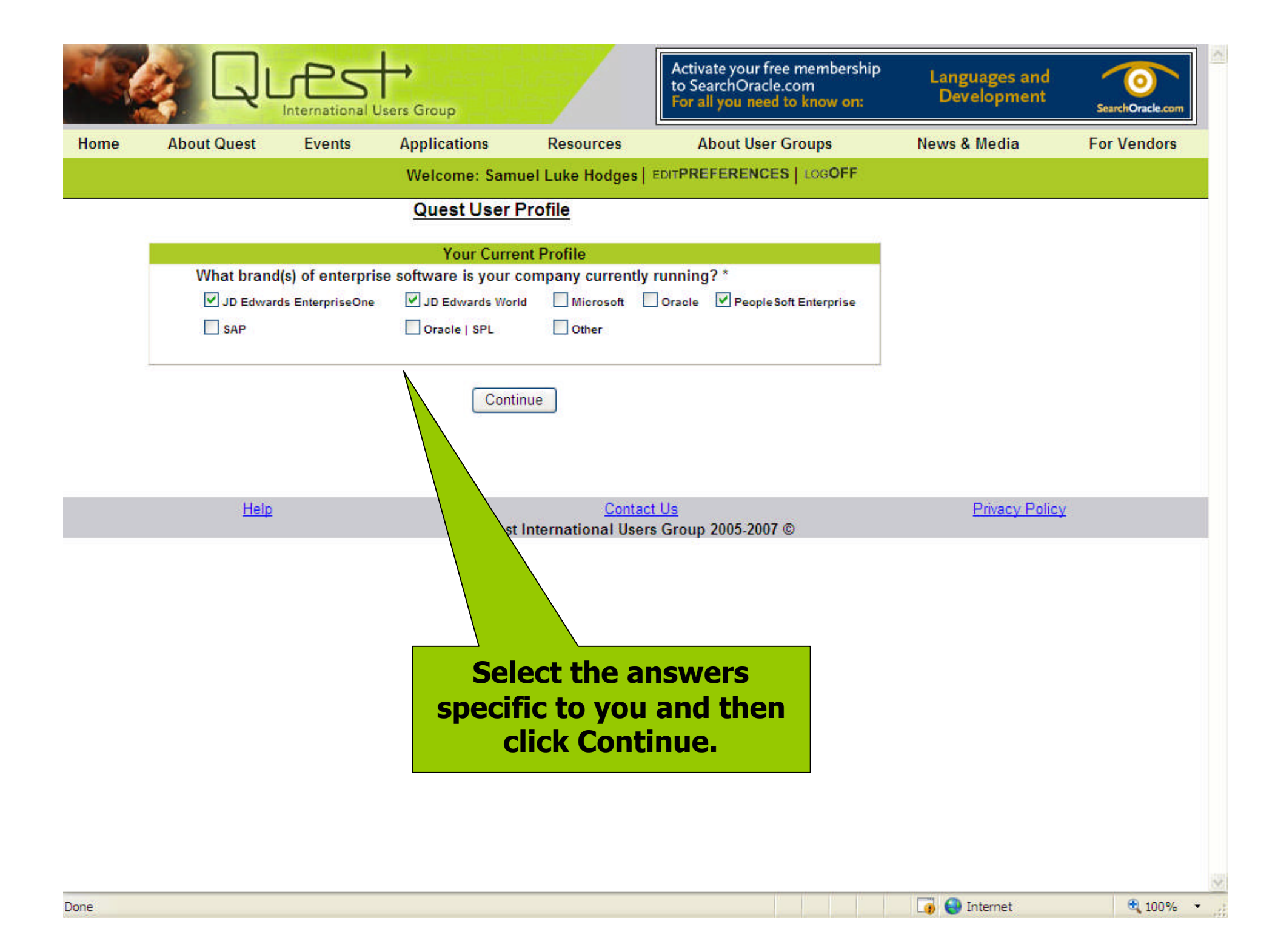

### For More Information

## **ContactQ uestH eadquarters**

- Phone: 1.800.225.0517
- E-mail: quest@questdirect.org
- Web site: www.questdirect.org

## **ContactPr oduct AdvocacyCommittees:**

- peoplesoftadvocacy@questdirect.org
- E1advocacy@questdirect.org
- worldadvocacy@questdirect.org

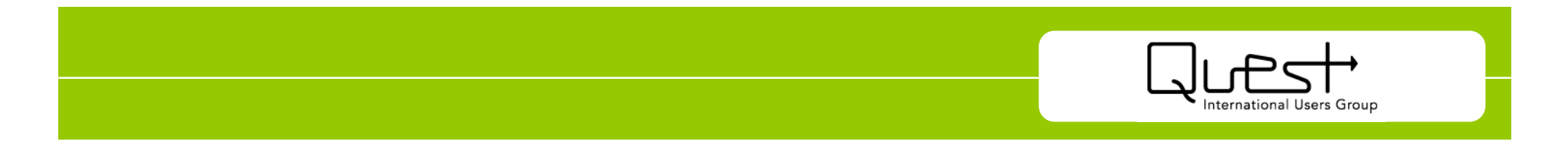